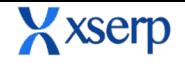

# **Release Document | 2.8.2 beta**

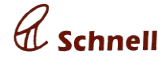

**September 5, 2018**

#### **New Features**

#### **● Material rate approval re-submit and remove options:**

In profile module, materials with supplier rate are saved. If a supplier rate is rejected, the rate can be resubmitted / removed from the list. User can edit the rate and effective date and resubmit the supplier rate. When removed rate will be deleted from the list. If resubmitted rate will be updated to pending status.

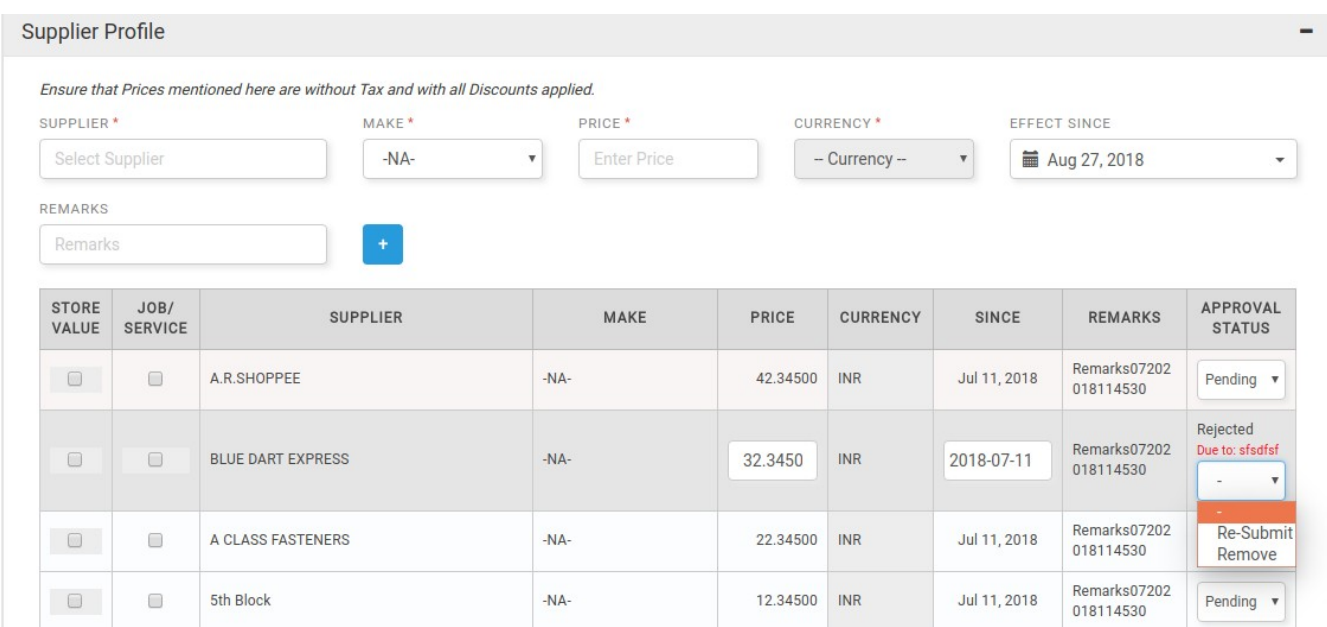

#### **● New columns displayed in Material view page:**

In profile materials view page, new columns such as No of parties, approval status and last modified on will be displayed.

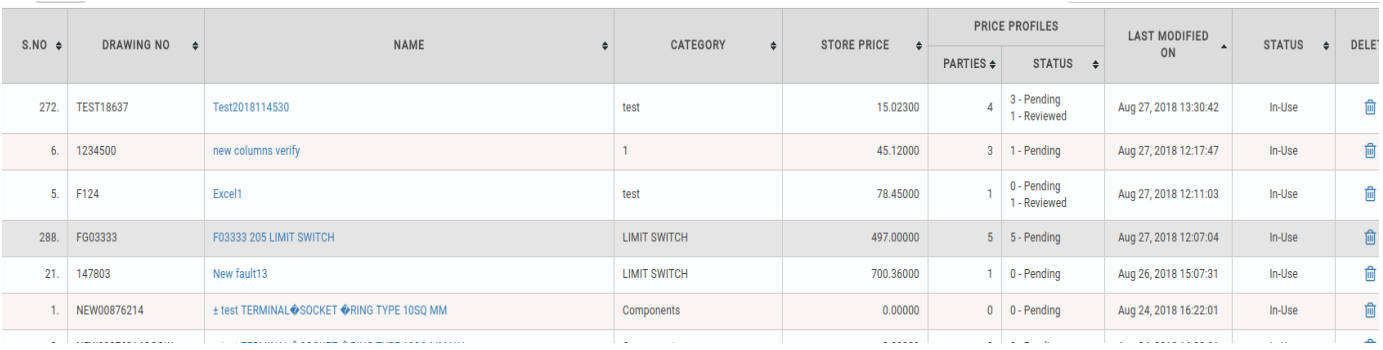

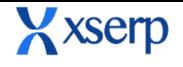

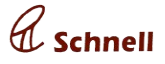

#### **● Import Party with opening balance:**

In profile party page, user will be able to import party with receivable and payable opening balance with opening as on date . After import , default ledger will be created with opening balance vouchers.

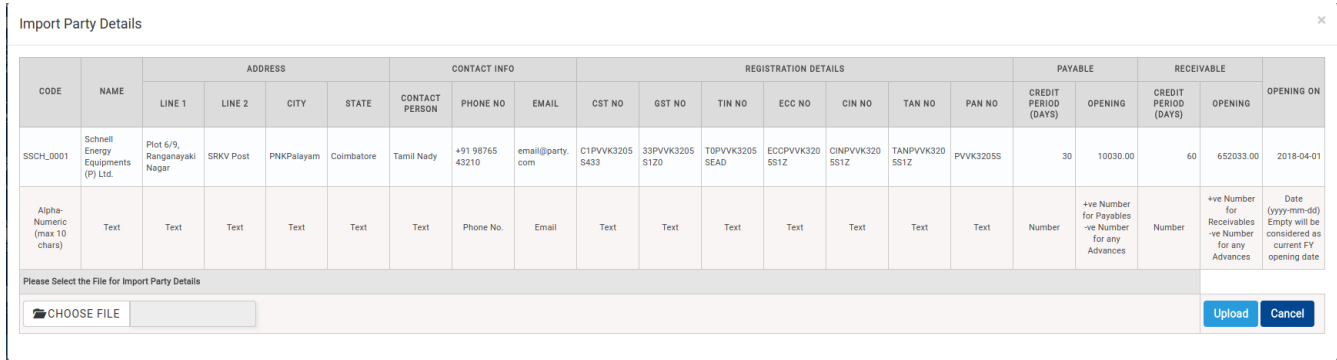

#### **● Party currency field added in party add page:**

In Party add page , party currency can be profiled. The profiled currency will be displayed all over the application(Currency field will be disabled in all other pages), when party is selected. If currency is different from enterprise home currency, conversion rate will be mandated in GRN, Invoice pages

By default in party add page , INR will be displayed . Likewise for old parties INR will be auto saved. User can update the currency.

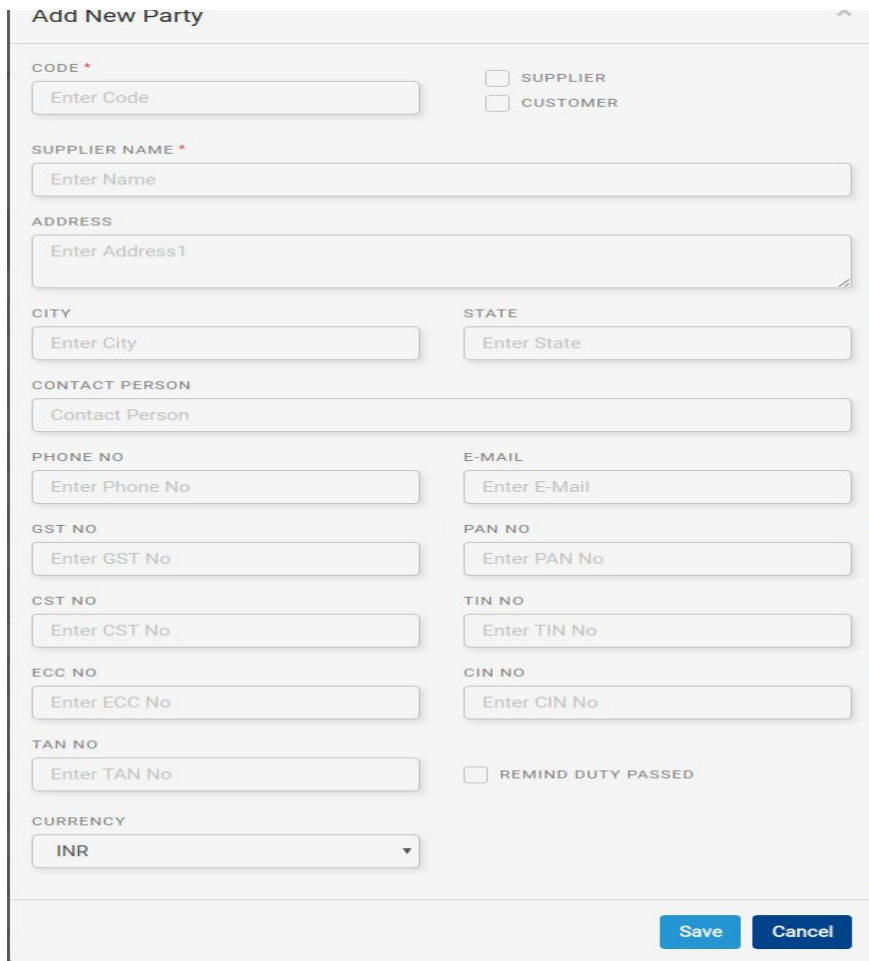

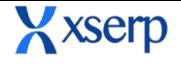

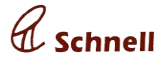

 $\times$ 

#### **● ICD- Upload document to manual note:**

In ICD now user will be able add manual note with a document uploaded. A document with file format .PDF, .PNG,.JPG can be uploaded. Saved document can be viewed by clicking on the document. If the note is approved the saved file will be displayed in **NOTE DOCUMENT** tab.

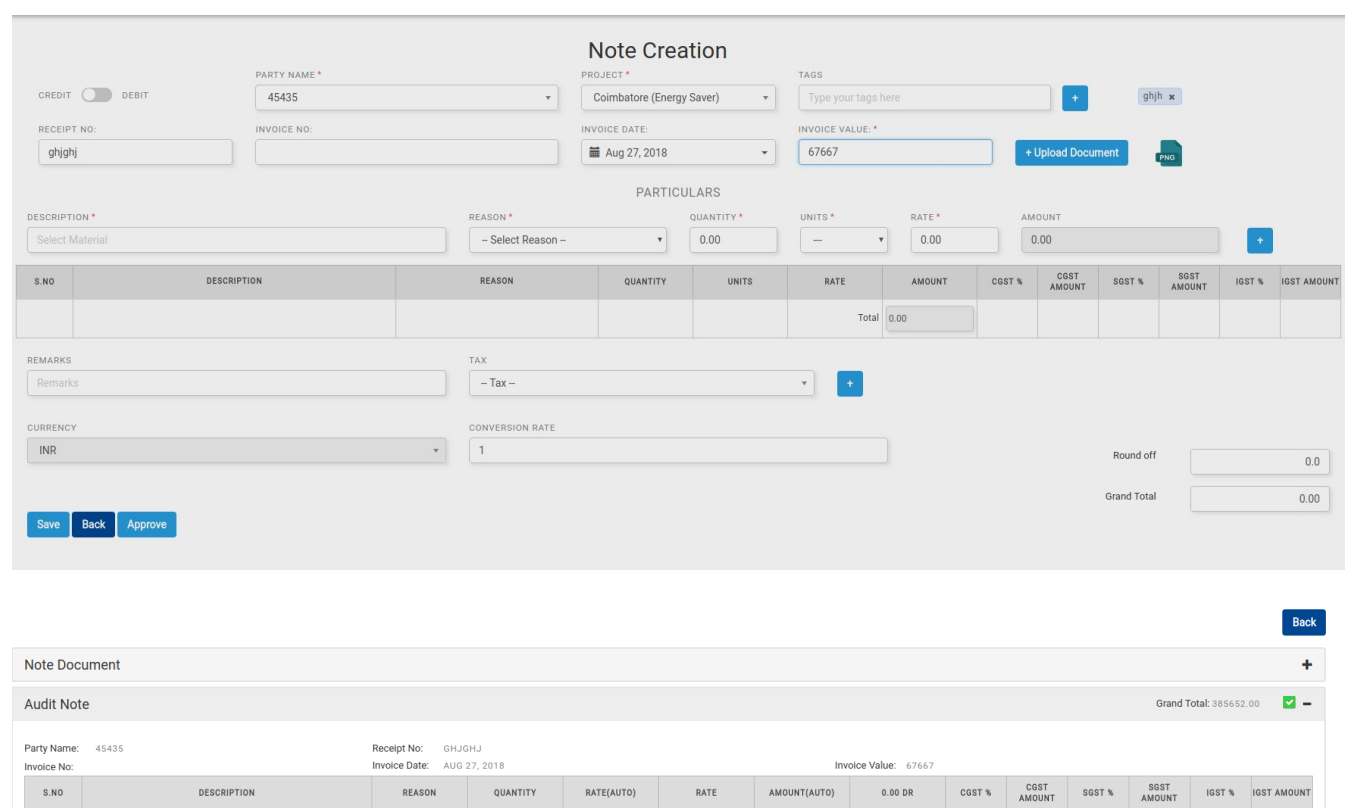

#### **● Materials returned popup in DC:**

In returnable DC edit page, if a GRN is raised against the returnable DC, GRN no, materials and Quantity will be displayed in the materials returned popup. Multiple GRN can be raised for a DC, all the GRN 's will be displayed in the materials returned popup.

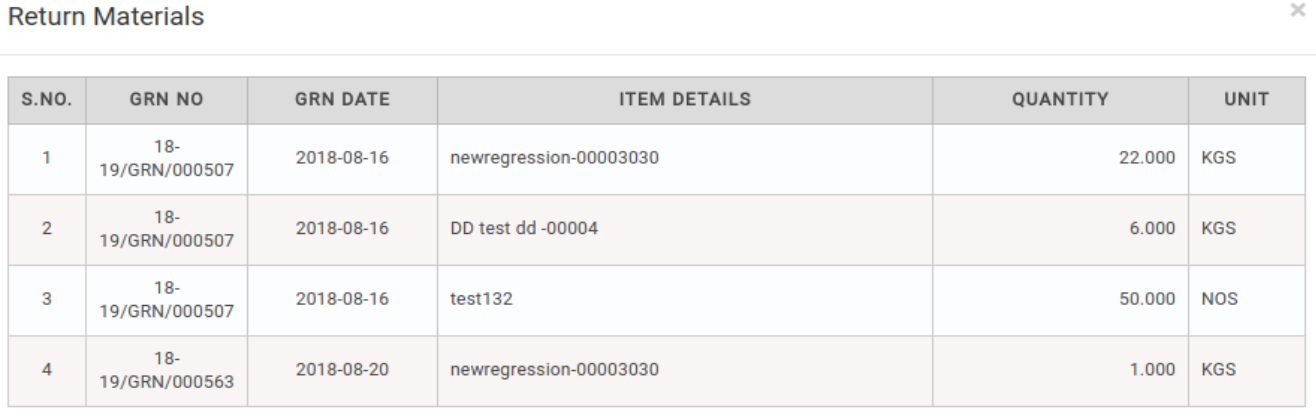

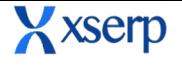

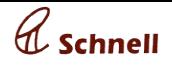

In sales module, Custom report link will be displayed. On click will display custom report. User can generate their own report by selecting the column numbers and date ranges. The reports can be saved for later and download in CSV file format. The reports can be saved for private / public.

While saving the report when public is selected, the report will be displayed in previous report dropdown for all the user who have access to sales module in the enterprise.

If the report is saved for private , the report will only be viewed by the saved user.

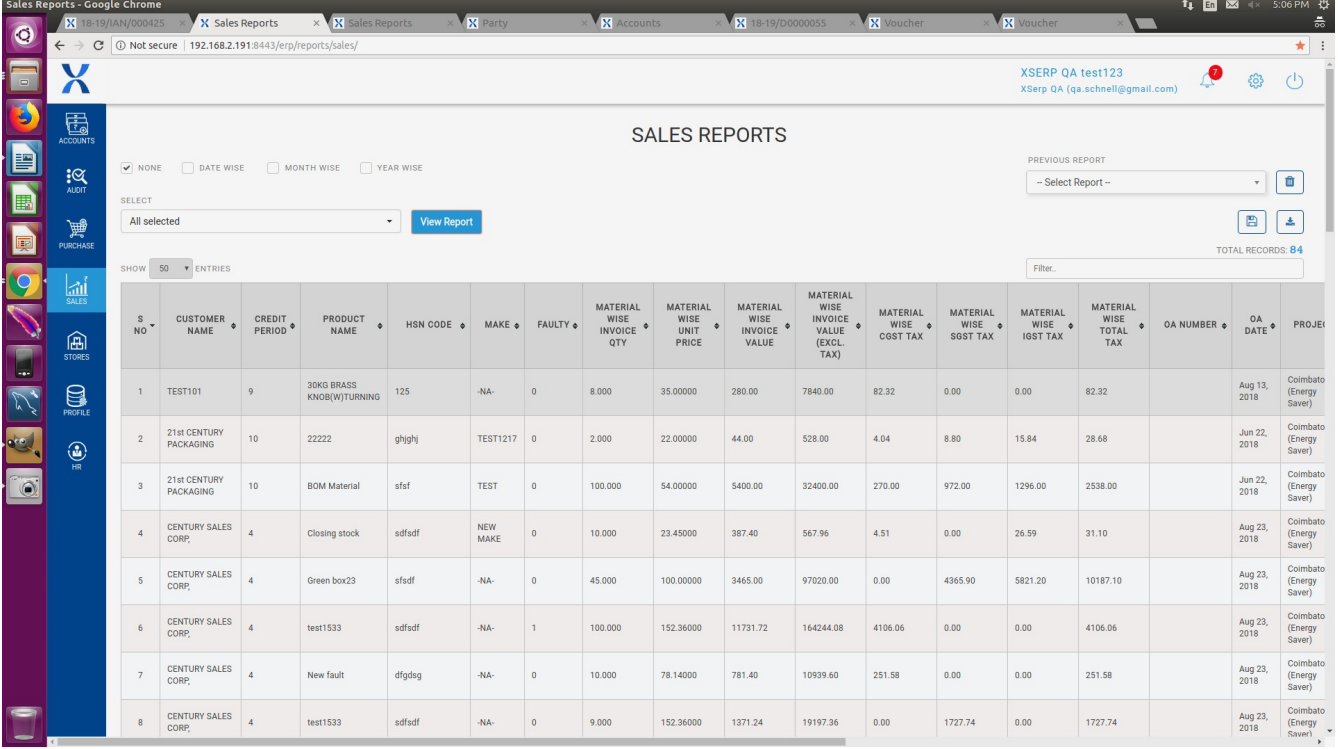

# **● Multiple OA selection:**

### **Major Enhancements**

 In invoice add page, user can select multiple OA . In OA materials popup will be displayed after selecting OA. Materials from all the OA will be displayed in the OA materials popp, user can enter Qty and value.

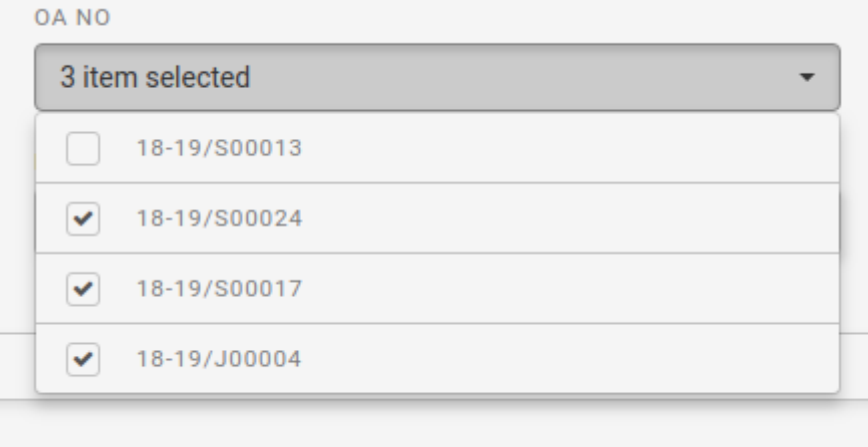

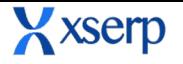

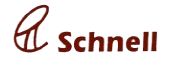

#### **View OA Materials**

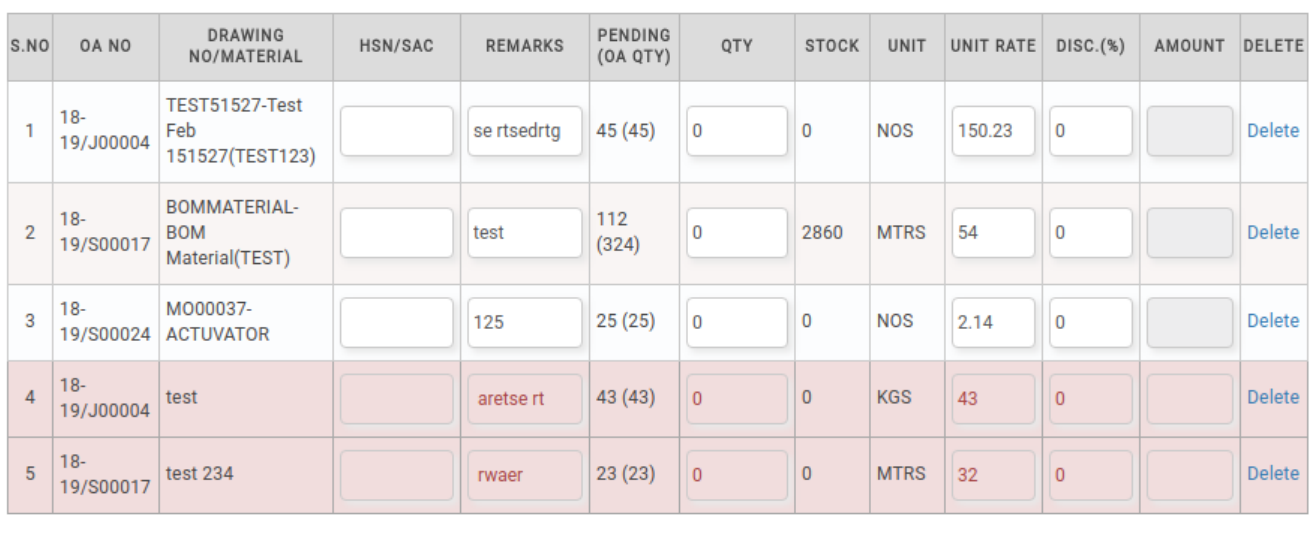

Add **Close** 

#### **● Smart suggest :**

In Invoice and Delivery challan pages, fields such as Transport mode,Packing description, Delivery address will display the last saved data for the selected customer. Also material type ahead smart suggest will be display top used materials for the selected customer.

#### **● Expense new UI :**

In expense page, view My expenses and other expenses by clicking on the toggle button. To add an expenses , plus icon will be displayed in top right.

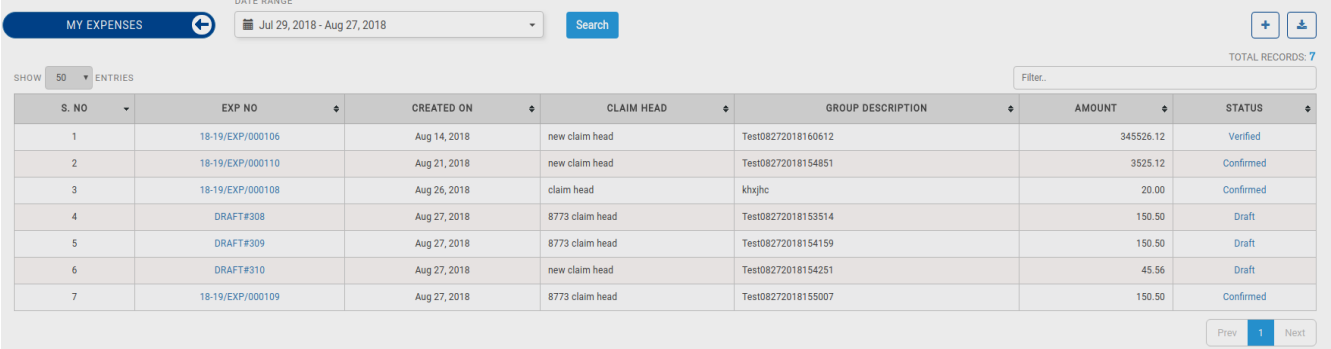

#### **Mobile Enhancements**

#### **● PO/ Invoice search in single page**

In PO module, PO can be searched based on PO number, Supplier name, Material name, tags and status. The search can also be filtered.

Same in sales module, invoices can be searched in sales invoices tab based on invoice number, date range, customer name ,material name , tag and status. The search can also be filtered with various conditions

#### **● Receivable Ageing displayed under sles module:**

In sales module, receivable ageing card will be displayed . Onclick will display the ledger details.

×

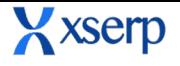

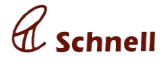

# **● OA Status:**

Under sales module , OA status will be displayed. OA status of an enterprise year will be displayed.The status such as Pending OA, Delayed OA and OA on track count will be displayed

# **Bug Fixes**

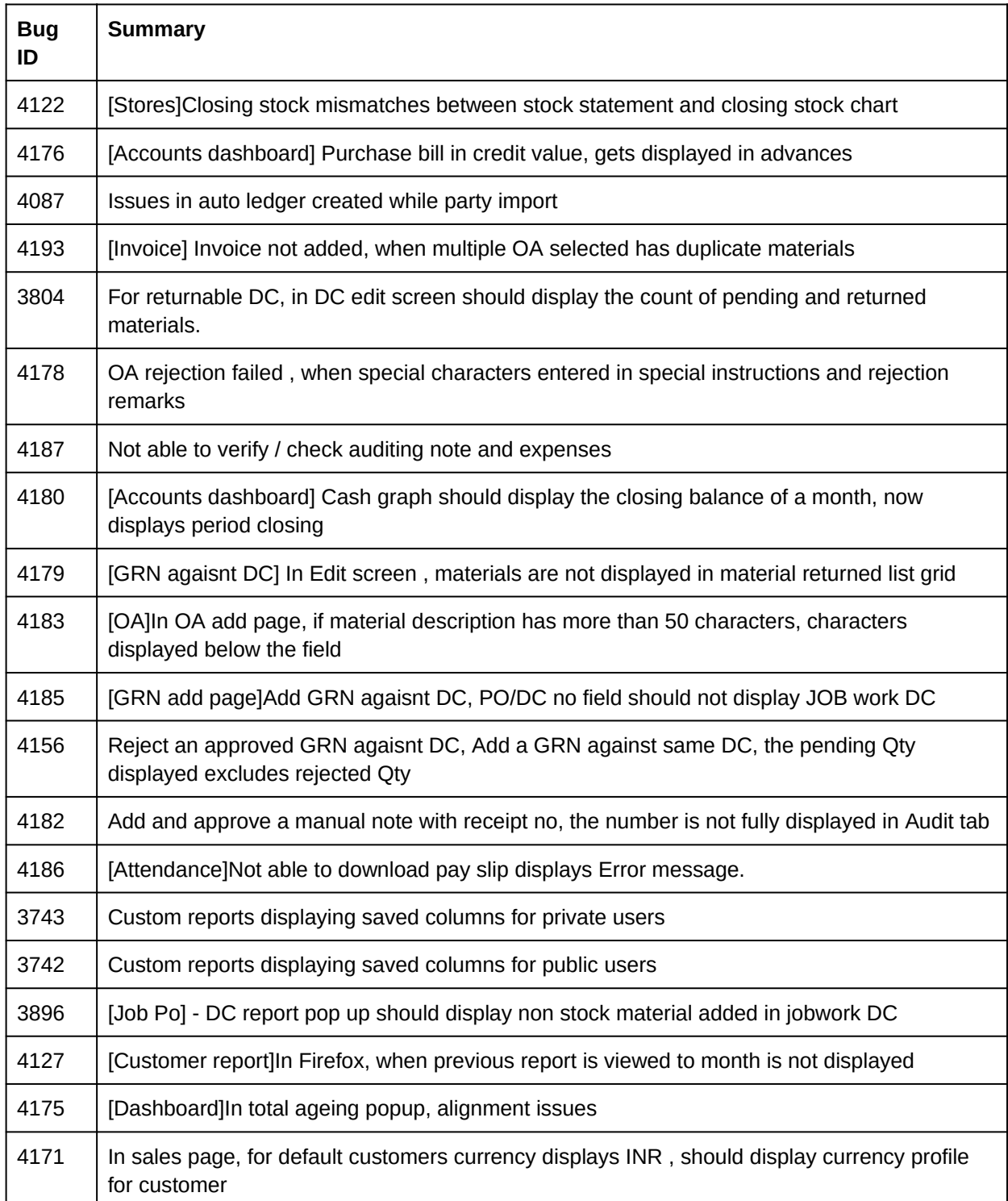

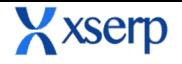

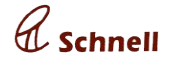

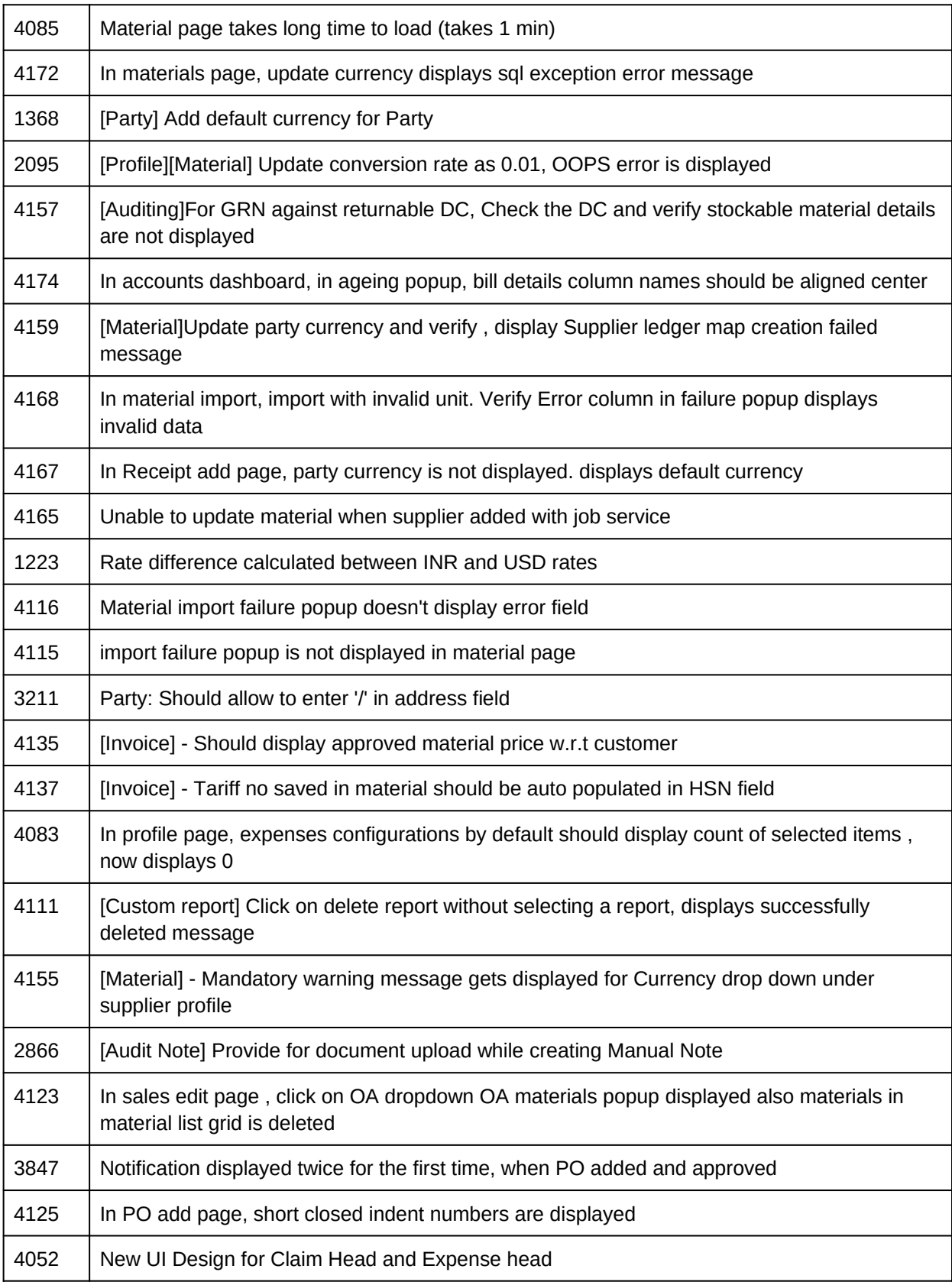

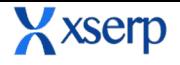

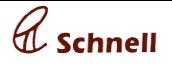

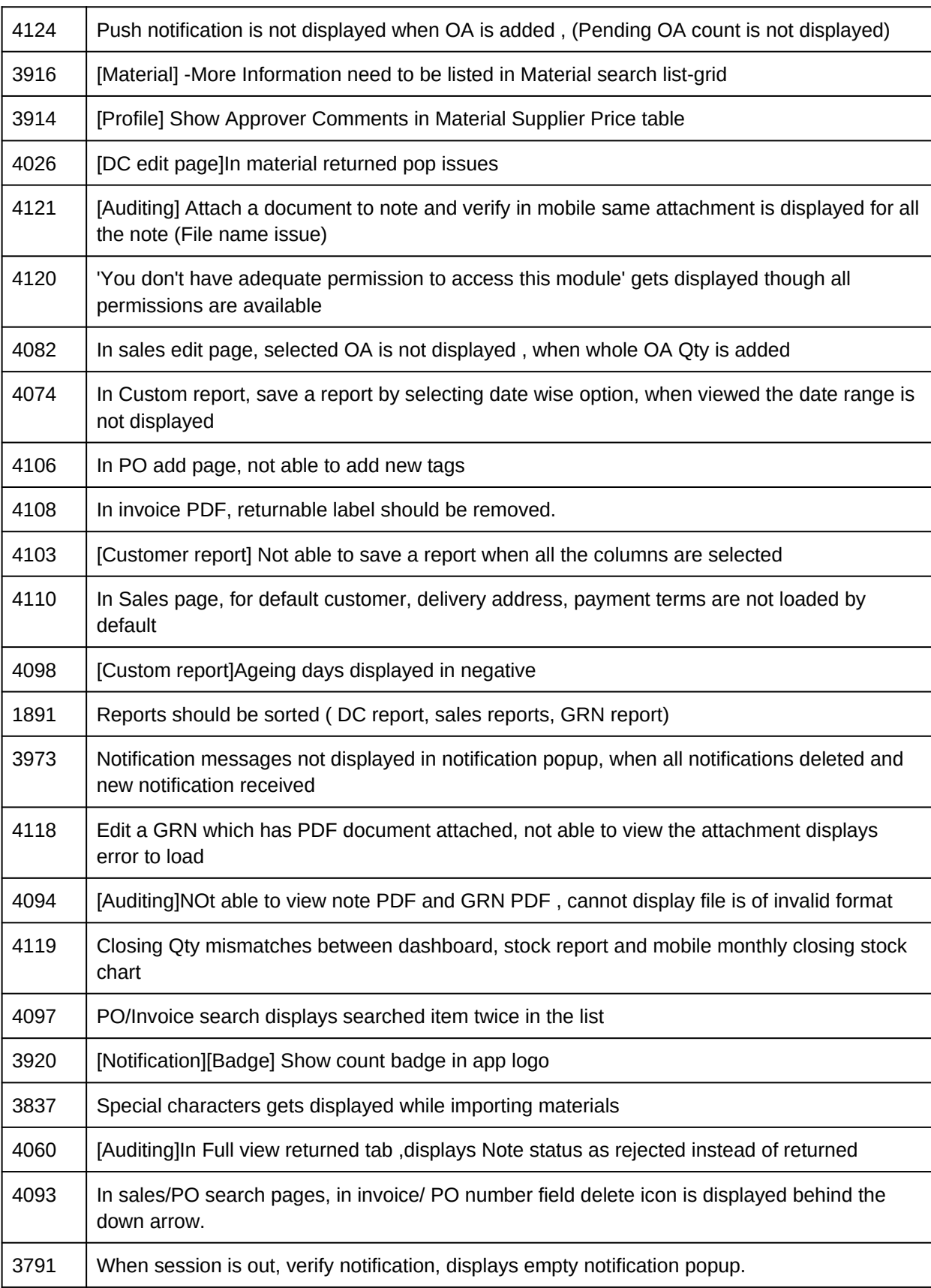

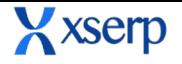

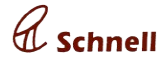

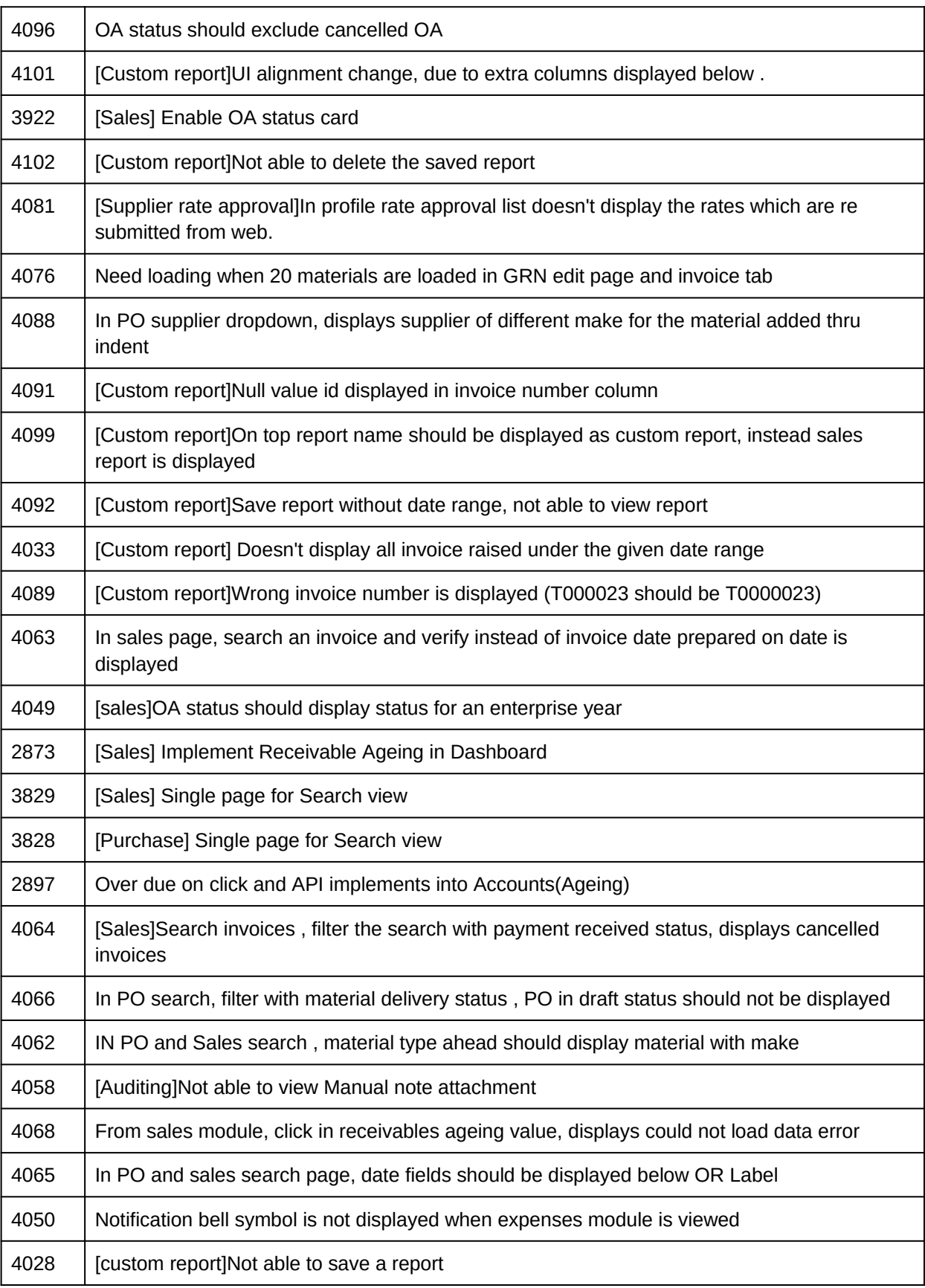

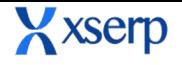

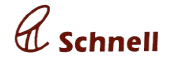

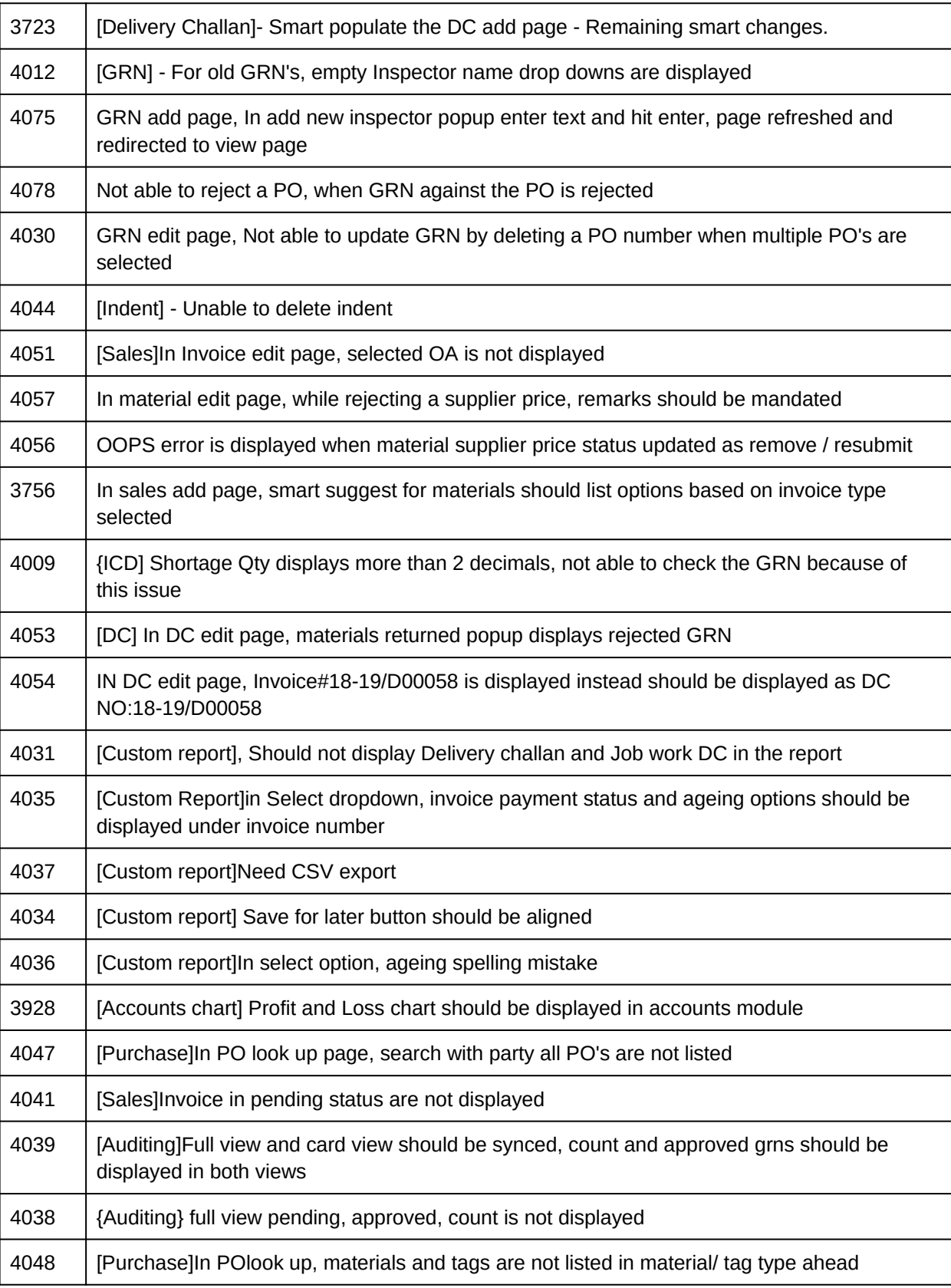

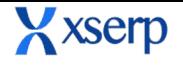

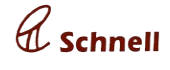

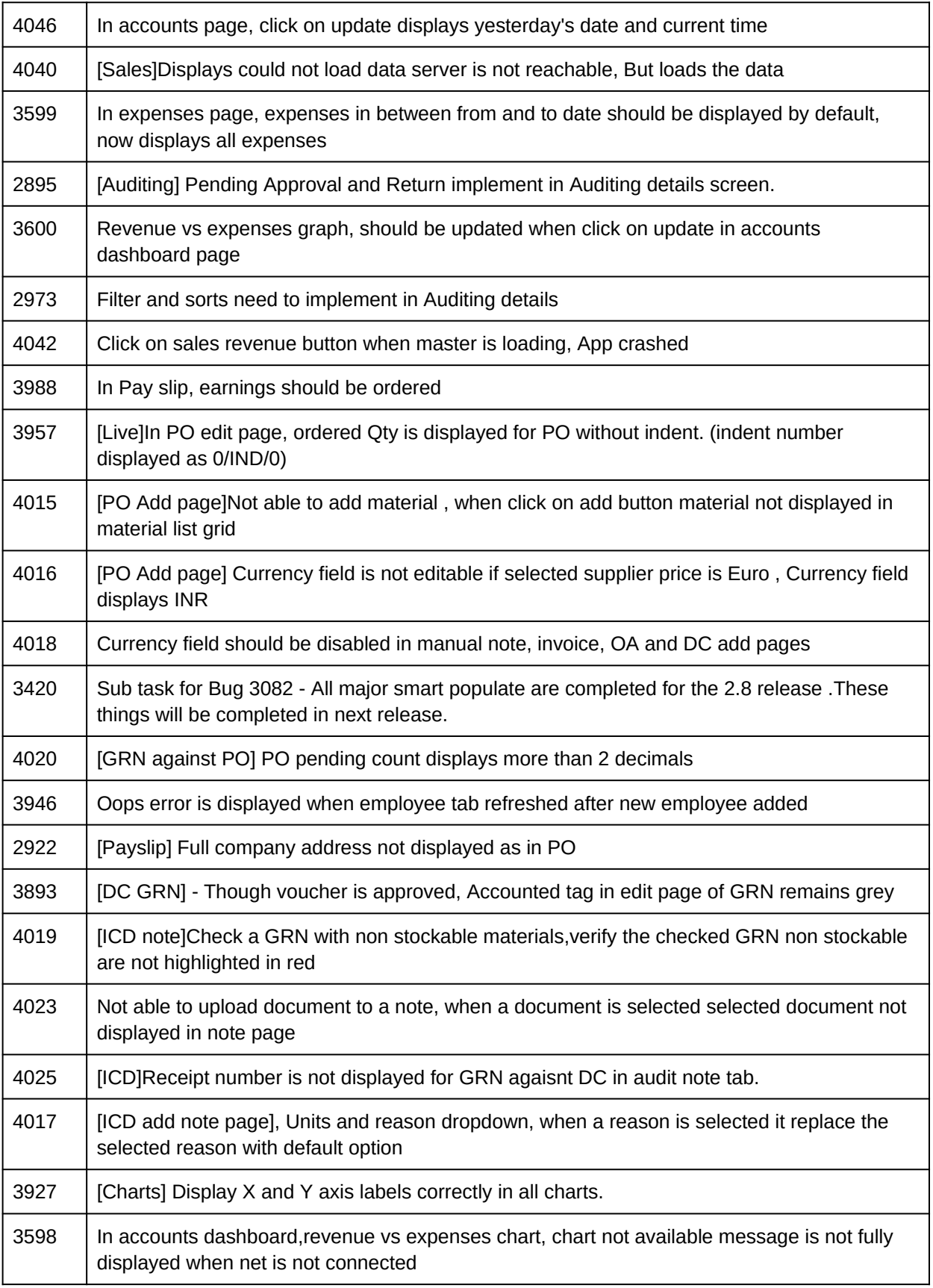

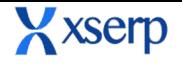

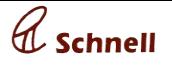

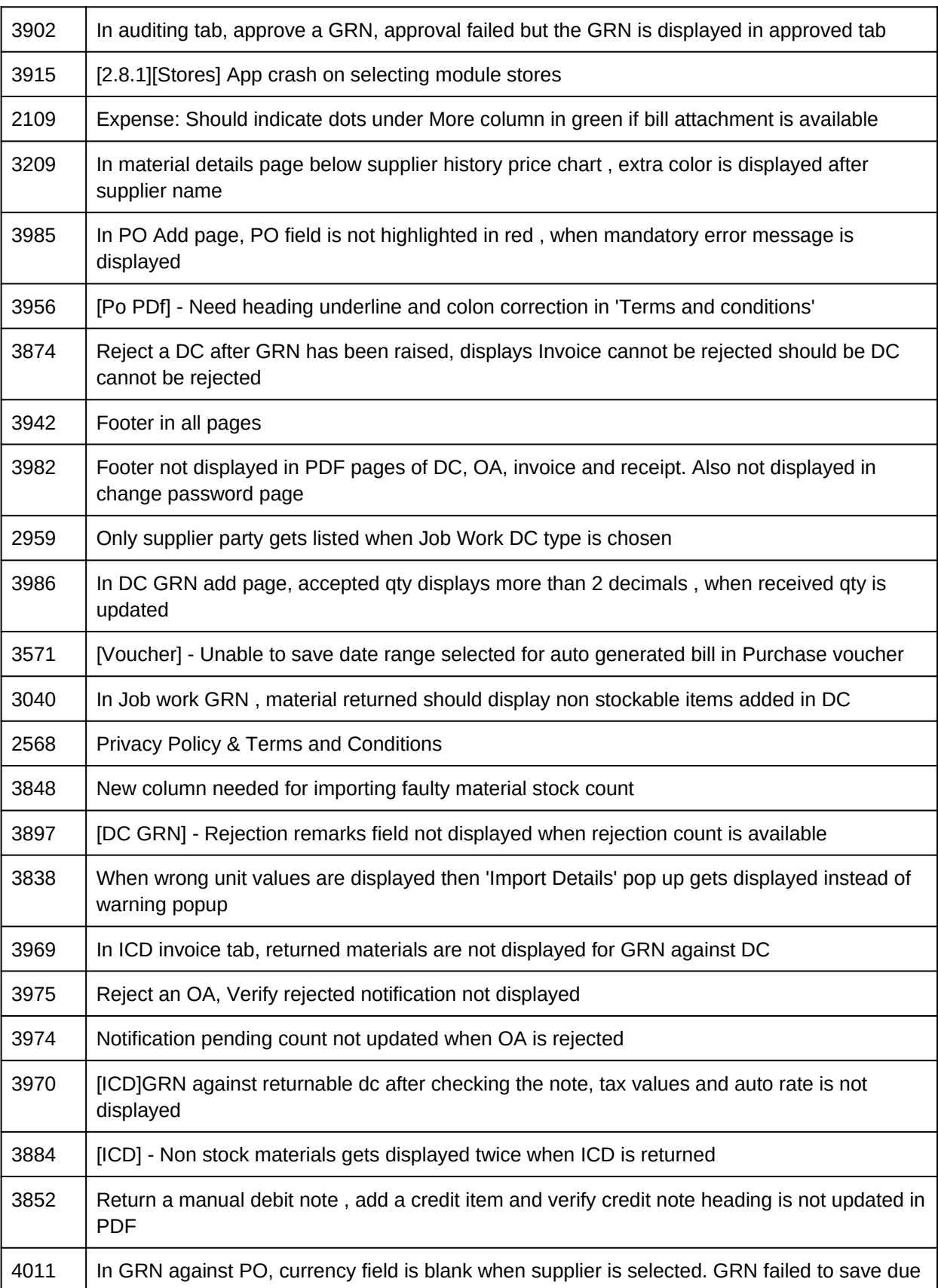

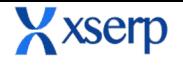

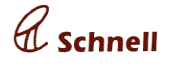

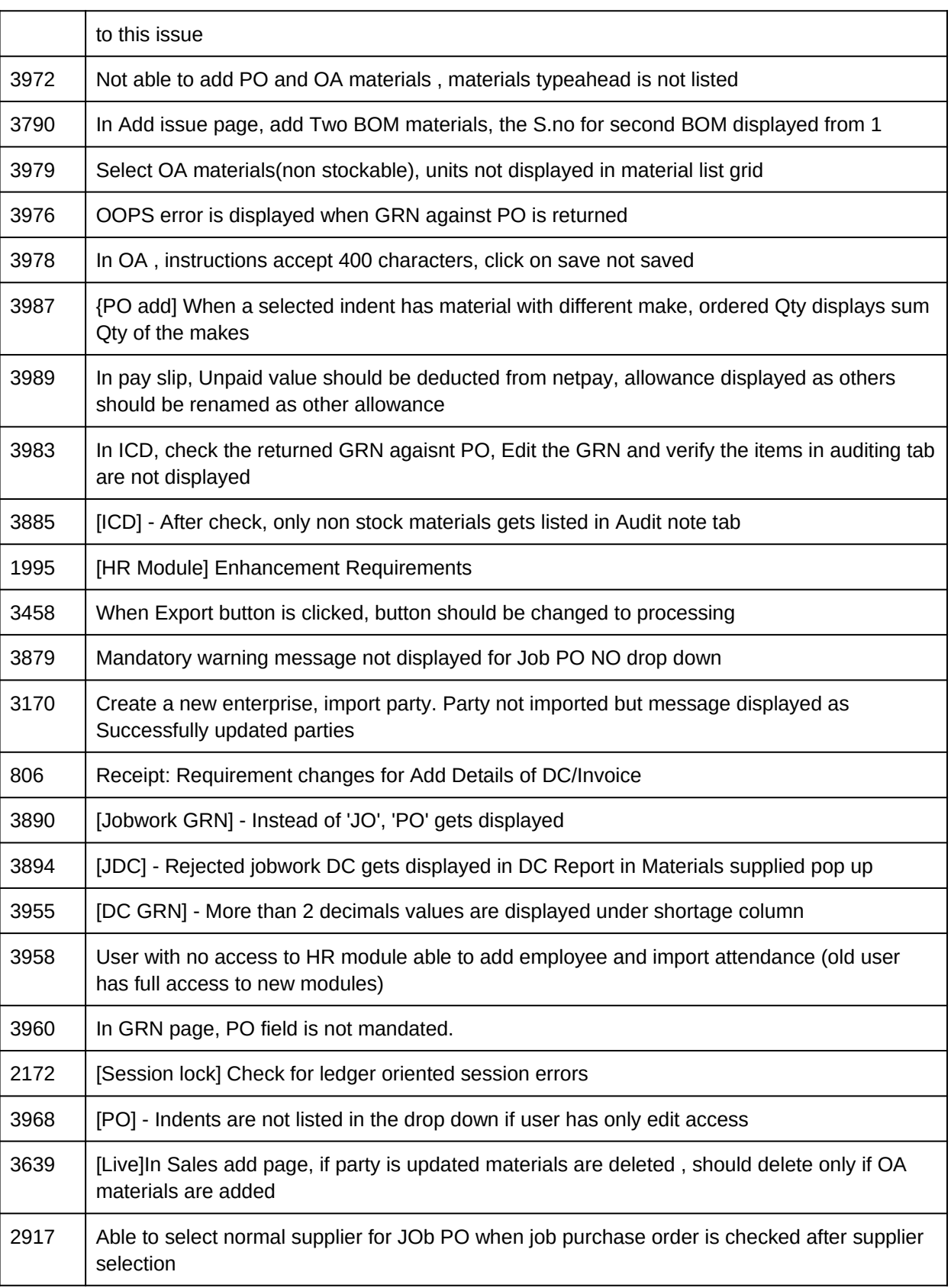

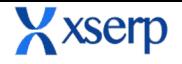

# **Release Document | 2.8.2 beta September 5, 2018**

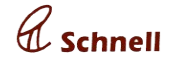

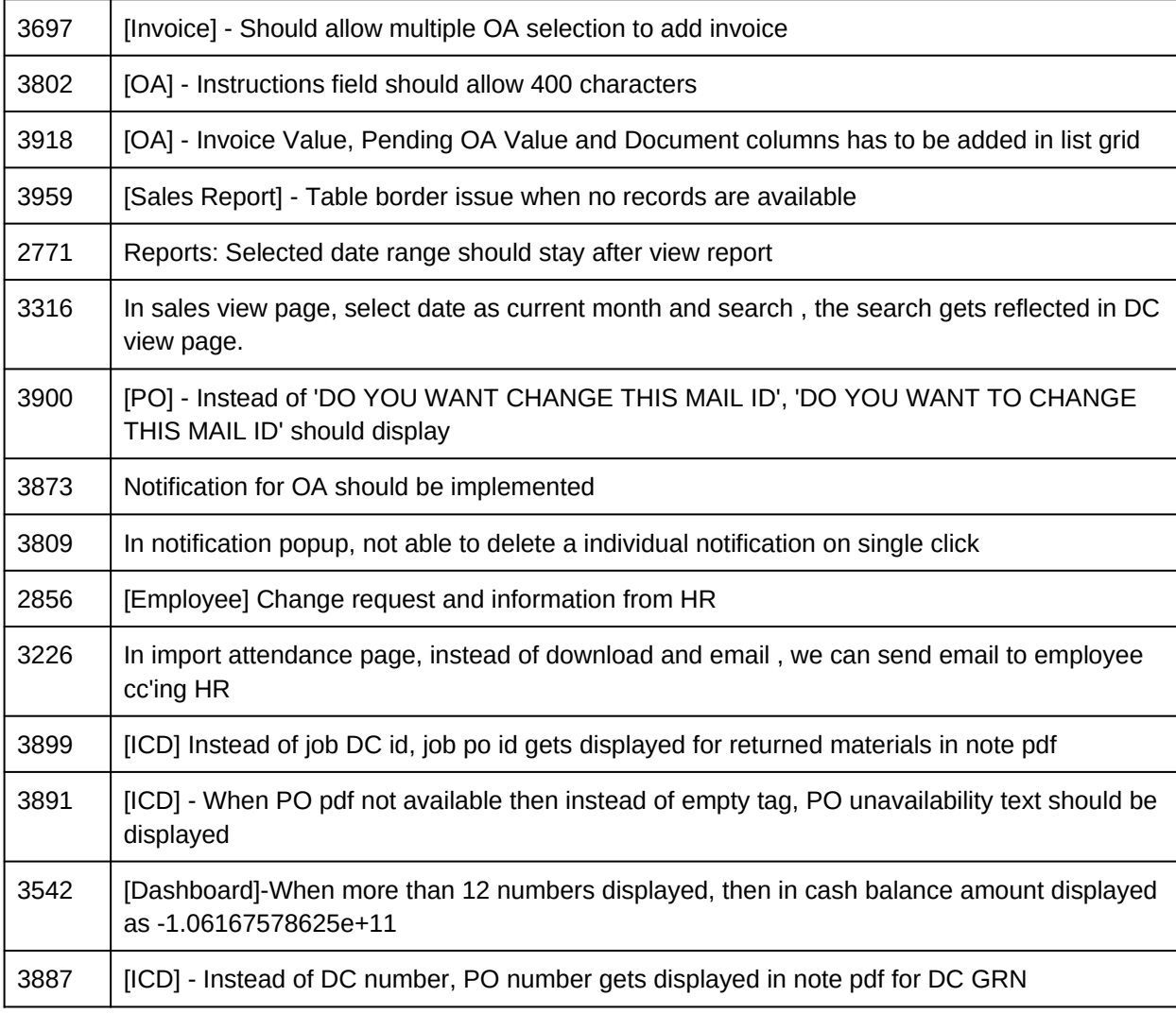

# **Known bugs**

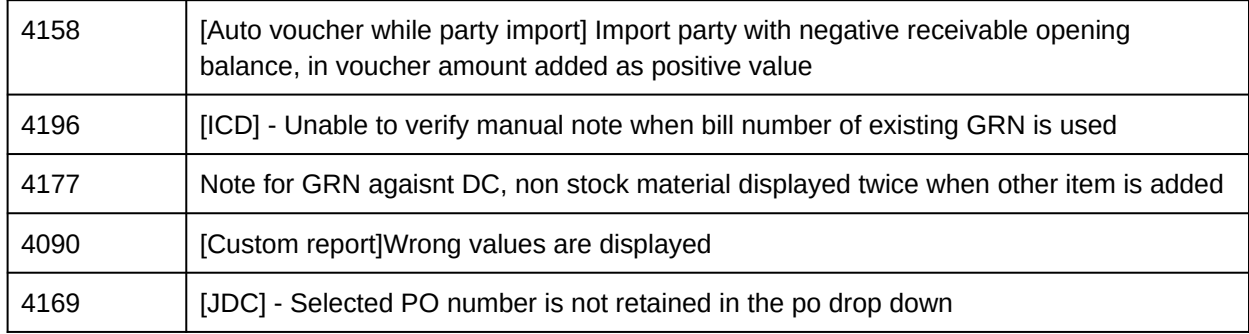